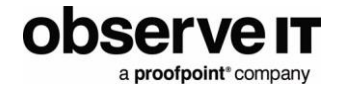

# **Integration Guide**

# **ObservelT Extension for IBM Resilient**

Version 1.0.2 - April 19, 2019

# **Table of Contents**

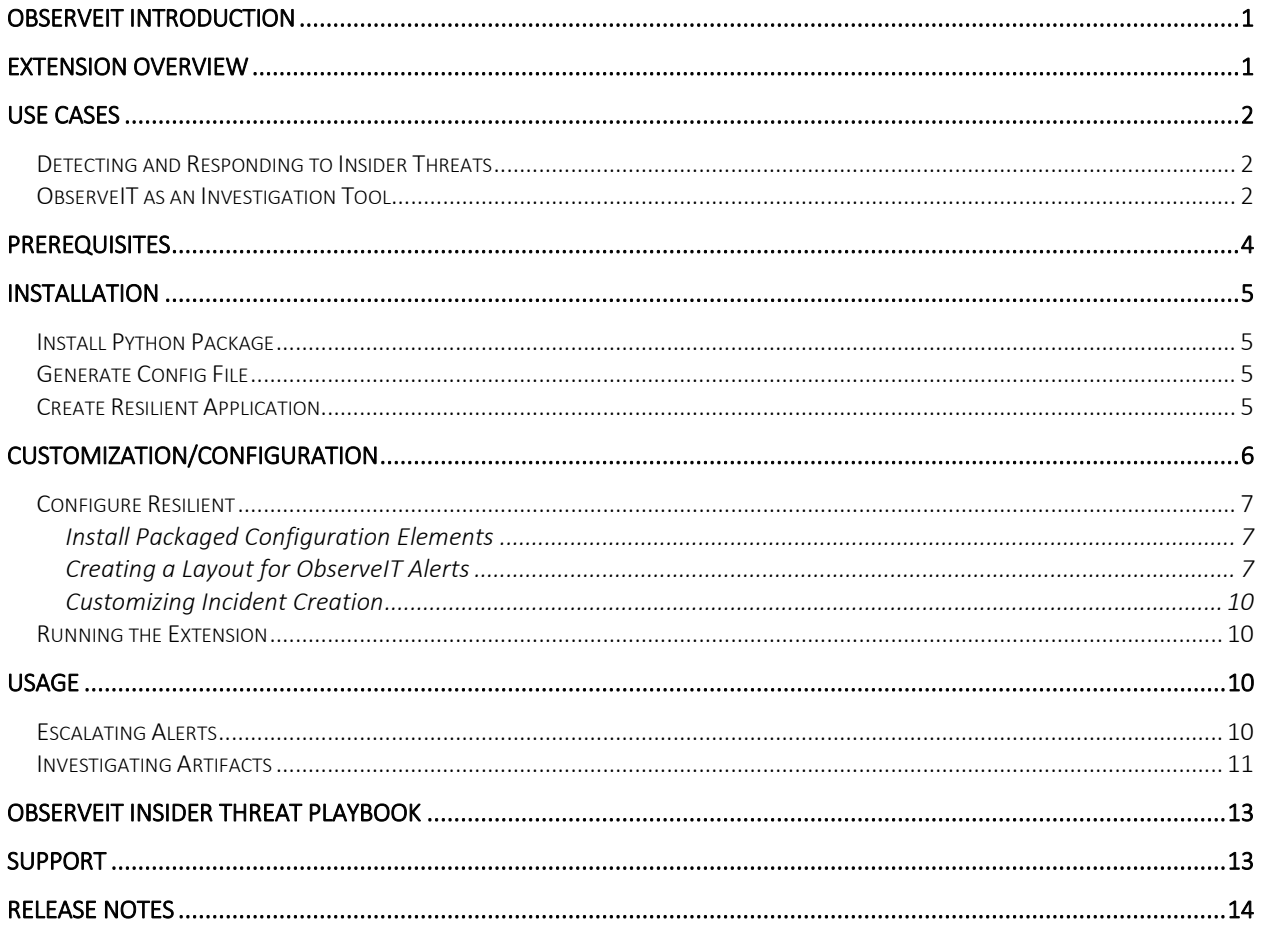

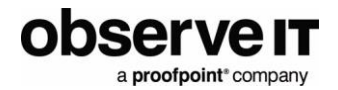

# <span id="page-1-0"></span>**ObserveIT Introduction**

Your biggest asset is also your biggest risk. Whether it is trusted third parties, privileged users, or business users, insiders present a massive risk to organizations because they have been given access to critical applications, systems and data to do their jobs. With over 1,700 global customers across all major verticals, ObserveIT is the only insider threat management solution that empowers security teams to detect insider threats, streamline the investigation process, and prevent data exfiltration.

ObserveIT's software agents monitor and capture key data about insider threats. ObserveIT records user sessions (including screen, mouse, and keyboard activity, as well as local and remote logins) and transmits captured data to the application server in real time.

To learn more, visit <https://www.observeit.com/product/highlights/>

# <span id="page-1-1"></span>**Extension Overview**

ObserveIT's Insider Threat Management solution and IBM Resilient now work together to streamline insider threat response and investigations, resulting in increased efficiency for both incident response and the greater security team.

The ObserveIT extension for Resilient brings your ObserveIT alerts into the Resilient incident response platform. Your Insider Threat alerts are now immediately actionable! Leverage the power of Resilient's workflows to drive your ObserveIT Insider Threat response plan and react quickly to the threats on your network.

Bring ObserveIT's unmatched user investigation tools to augment your existing incident response workflows. Quickly learn which users were logged in and what they were doing before, during and after an event. ObserveIT reconstructs the users session for a visual playback of the incident.

The partnership addresses the growing complexity of insider threat response, incorporating all the needed technologies and involved parties – Security, Legal & HR.

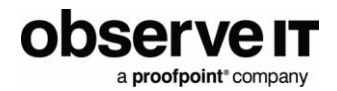

# <span id="page-2-0"></span>**Use Cases**

## <span id="page-2-1"></span>*Detecting and Responding to Insider Threats*

Not only are ObserveIT's alert rules fully customizable, it also comes equipped with a library of expertly crafted rules to identify hundreds of Insider Threat scenarios out of the box. The ObserveIT extension for IBM Resilient will escalate the critical alerts into the Resilient platform, automatically triggering an Insider Threat response workflow to help analyze and mitigate the threat.

**Third Party Activity Monitoring:** Monitor and review the actions of third parties (consultants, vendors, contractors, etc.) with access to your organization's environment. Enable rules to detect time fraud or unauthorized access following or during completion of job.

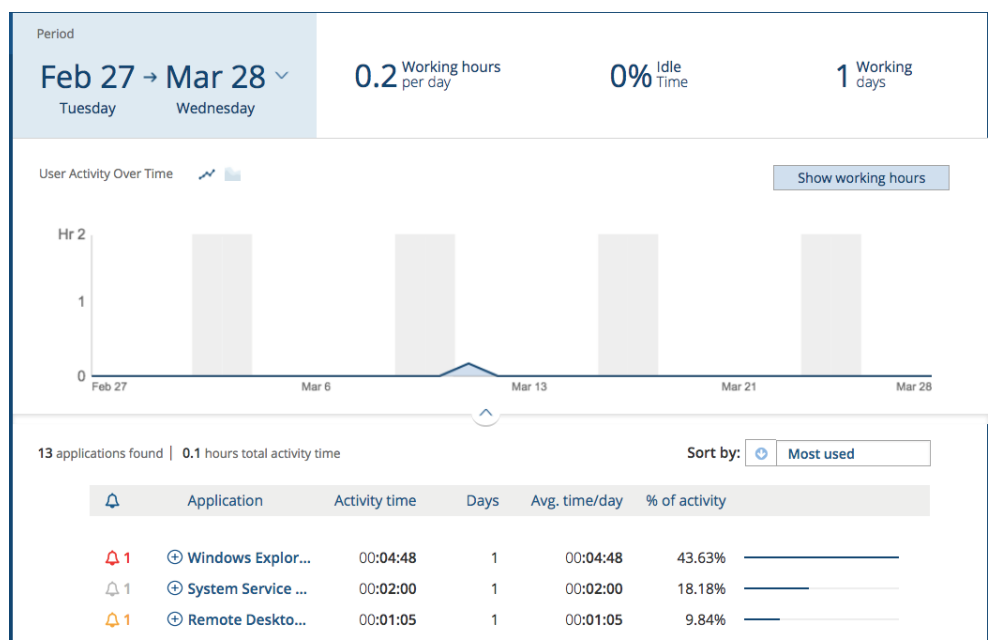

<span id="page-2-2"></span>*Image 1: Review applications used and time active for employee and third parties*

## **OBSERVEIT AS AN INVESTIGATION TOOL**

The average SOC has alerts coming in from multiple sources, overwhelming analysts with security incidents that need to be investigated. ObserveIT provides unique user context around insider threats, regardless of which tool originally highlighted the threat. While other tools will leave you sifting through log files, or querying your SIEM to piece together what happened, ObserveIT lets you quickly and thoroughly investigate insider threat incidents with complete visibility into user activity. ObserveIT simplifies and streamlines insider threat investigations by offering granular details of user activity via visual capture, precise activity trails, and easy to search and understand metadata.

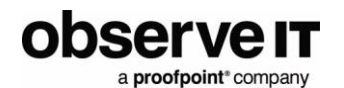

1 - 7 of 7  $\boxed{20 \div}$  Items per page

**Phished User Verification:** ObserveIT can be used in a Resilient workflow following a phishing attempt to identify users' actions before, during and after receiving the email. Include the ObserveIT "Investigate Endpoint Activity" function in your Resilient Phishing playbook to investigate user's involvement in the phishing attempt.

**Data Exfiltration Investigation:** Following an identification or suspicion that data has exited an organizations environment, investigate user activity (including key strokes, mouse clicks, drag and drops, etc.) in connection with the lost data.

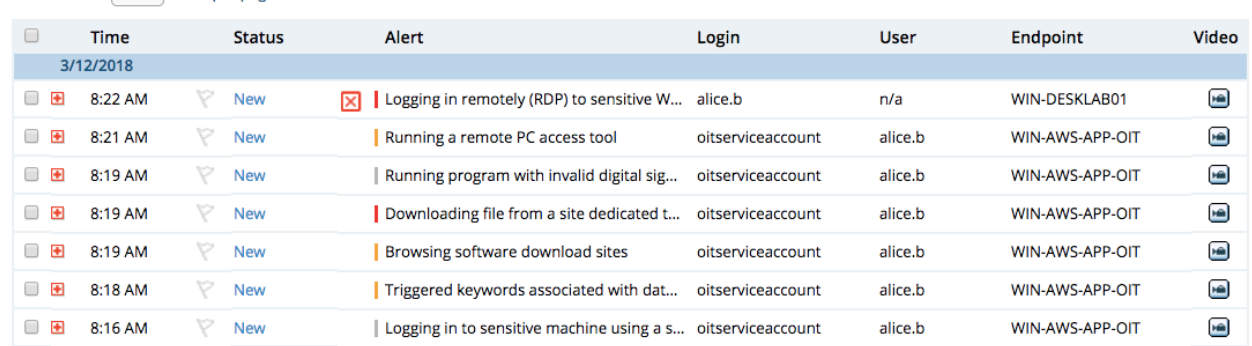

*Image 2: Insider threat alerts flagged with severity and paired with video of the reconstructed session*

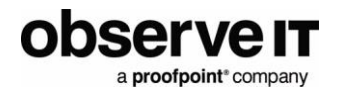

# <span id="page-4-0"></span>**Prerequisites**

The ObserveIT extension for IBM Resilient is a resilient-circuits based Python application and can run on Linux or Windows. It will need to be able to connect directly to both your Resilient and ObserveIT APIs.

Minimum supported ObserveIT version is 7.5

Minimum supported Resilient version is 30.0.0

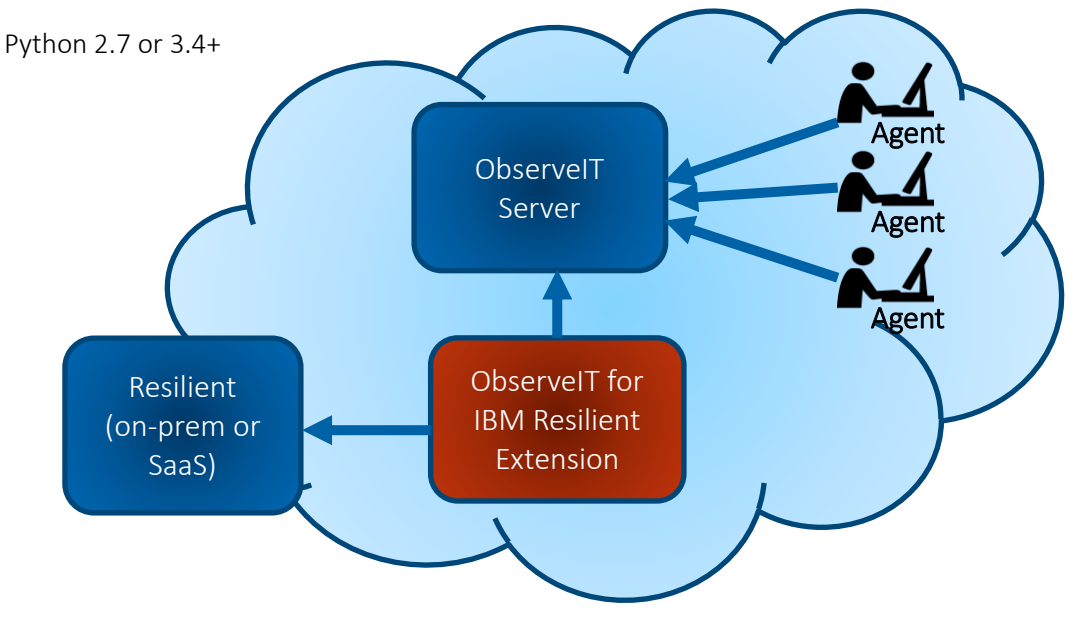

## Not a customer yet? Start your Free Trial of ObserveIT today!

#### **Free [Trial](https://www.observeit.com/free-trial/)**

Start your free trial with ObserveIT today. Detect and prevent insider threats in minutes. Reduce your risk, speed up investigations, and streamline compliance.

## **[Download](https://www.observeit.com/download-trial-license/) Trial License**

Download Your Trial License

#### **[Request](https://www.observeit.com/request-demo/) a Demo**

Request a demo of ObserveIT user activity monitoring solution. An ObserveIT representative will be in touch soon to schedule a live demo.

#### **[Request](https://www.observeit.com/request-pricing/) Pricing**

Want a price quote for ObserveIT in your environment? Simply fill out the form and a specialist will contact you shortly.

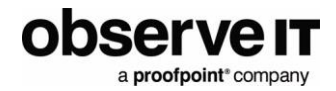

# <span id="page-5-0"></span>**Installation**

## <span id="page-5-1"></span>**INSTALL PYTHON PACKAGE**

Unzip the extension and install the included python package. This will install the ObserveIT extension and pull all required dependencies from PyPi.

> pip install resilient observeit-1.0.0-py2.py3-none-any.whl

If the extension is being installed in an **offline** environment, then you will need to use the included packages in the "deps" directory rather than pulling from PyPi.

```
> pip install --no-index --find-links deps
 resilient_observeit-1.0.0-py2.py3-none-any.whl
```
To verify that the installation was successful, run the resilient-circuits list command to see that the components are registered.

```
> resilient-circuits list
The following packages and components are installed:
resilient-observeit (1.0.0) installed components:
     ObserveitAlertComponent
     ObserveitEndpointActivityComponent
```
## <span id="page-5-2"></span>**GENERATE CONFIG FILE**

Once successfully installed, you will need to generate the observeit configuration settings for the extension. If updating an existing app.config file, use the "-u" option and if creating a new app.config file, use the "-c" option.

```
> resilient-circuits config -u
UPDATING config file /Users/jdoe/.resilient/app.config
Adding new section 'observeit' for 'resilient-observeit 1.0.0'
Update finished. New sections may require manual edits with your 
specific configuration values.
```
## <span id="page-5-3"></span>**CREATE RESILIENT APPLICATION**

In order to authenticate with ObserveIT, we will need to register a Resilient application with ObserveIT. The "observeit\_create\_application" utility was installed along with the extension for this purpose. Run, passing in the URL for your ObserveIT Web Server.

> observeit\_create\_application -o http://oit.example.com:4884 Enter your ObserveIT Username: admin

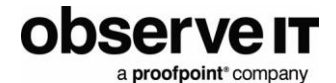

```
Enter your ObserveIT Password: 
Application created
Please update the [observeit] section of your Resilient 
app.config file to contain the following:
client id = 3f0844fd-a22a-489f-8e5b-b27af5444b9cclient secret =80bc7b466e29d83de167b2304437343b0acf697438bccabacca42476c9df99cff
ced03cf22d05440f278e35f67fdd391
```
You can now update the [observeit] configuration section that was generated in your app.config file. Open the app.config file in the editor of your choice and update the configuration with your ObserveIT server URL and the generated Client ID and Secret. Example:

```
[observeit]
host = http://oit.example.com:4884
client id = 3f0844fd-a22a-489f-8e5b-b27af5444b9cclient secret =
80bc7b466e29d83de167b2304437343b0acf697438bccabacca42476c9df99cff
ced03cf22d05440f278e35f67fdd391
```
# <span id="page-6-0"></span>**Customization/Configuration**

The [observeit] section of the app.config file also controls which alerts in ObserveIT will be automatically selected for escalation to a Resilient incident.

The "min\_severity" setting will indicate to the extension the minimum severity level to look for when considering an alert. For example, if you set min\_severity to Medium, then all Medium, High, and Critical alerts will be escalated to Resilient as new incidents.

The "rules" setting is a csv list of alert rule names to look for. If an alert is created with a ruleName that matches one of the values on this list, then it will be escalated to Resilient as a new incident, regardless of its severity level.

Example:

```
[observeit]
host = http://oit.example.com:4884
client id = 3f0844fd-a22a-489f-8e5b-b27af5444b9cclient secret =
80bc7b466e29d83de167b2304437343b0acf697438bccabacca42476c9df99cff
ced03cf22d05440f278e35f67fdd391
min severity = High
```
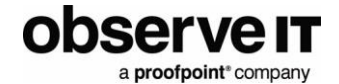

```
rules = "Running CD or DVD burning tools", "Copying sensitive
file"
```
## <span id="page-7-0"></span>**CONFIGURE RESILIENT**

There are various configuration items that will need to be generated in Resilient (message destinations, functions, layouts, etc.). Some of these can be created automatically with the resilient-circuits customize utility and others will need to be created manually with the Resilient console.

### <span id="page-7-1"></span>*Install Packaged Configuration Elements*

To create the packaged customizations in Resilient, run the "resilient-circuits customize" command, entering "y" to create each element as prompted.

```
resilient-circuits customize
Package 'resilient-observeit 1.0.0':
   OK to create type 'observeit recorded sessions'? (y/n):y
…
Package 'resilient-observeit 1.0.0' done.
```
## <span id="page-7-2"></span>*Creating a Layout for ObserveIT Alerts*

Once the custom fields and data tables have been created with the customize tool, we can create a layout to display ObserveIT alerts. This is a manual process in Resilient, but the following screen shots give a suggested Layout tab for displaying ObserveIT Alert data. The sections in the layout can be configured to be visible only when the relevant fields are populated, thus ensuring your ObserveIT tab only shows the data relevant to that particular type of alert rather than empty fields.

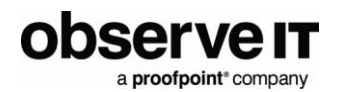

Layouts

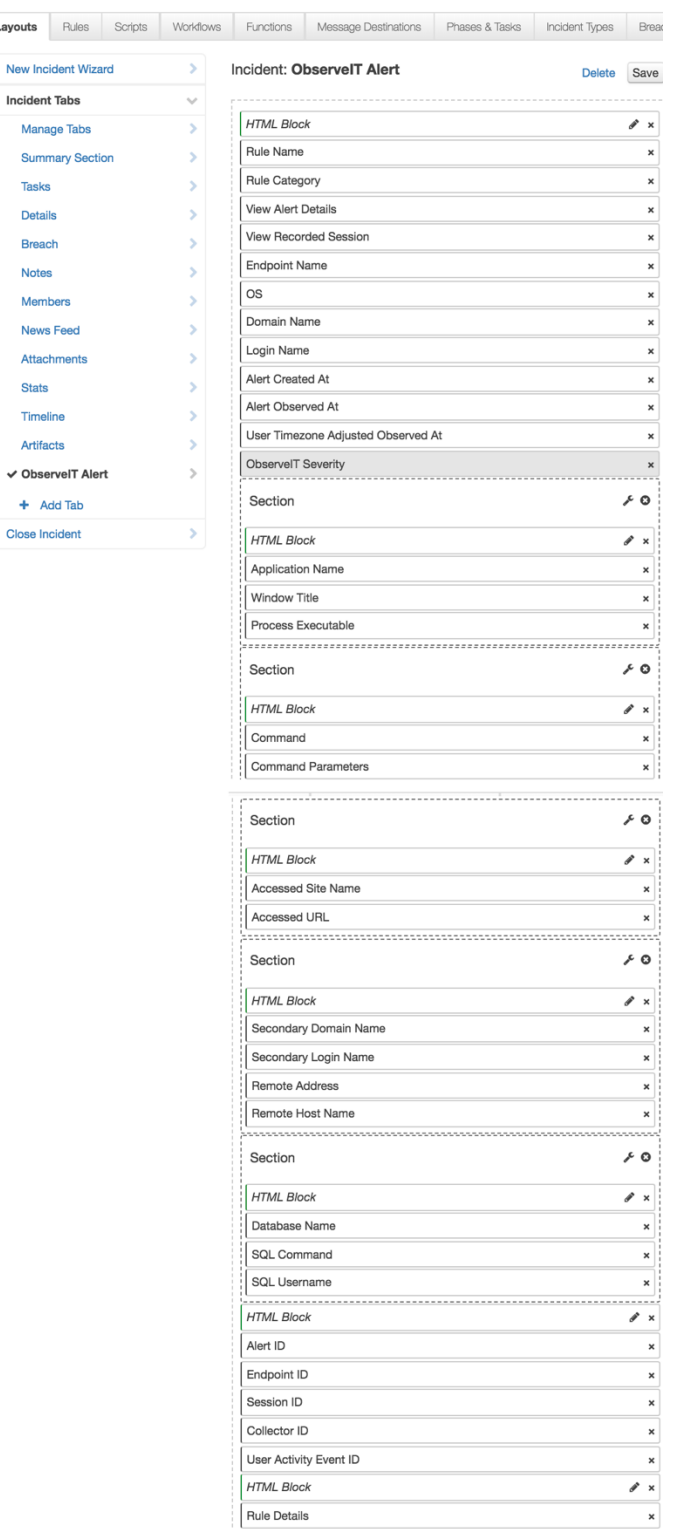

 $\pmb{\times}$ 

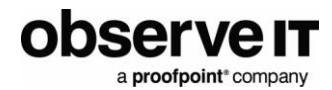

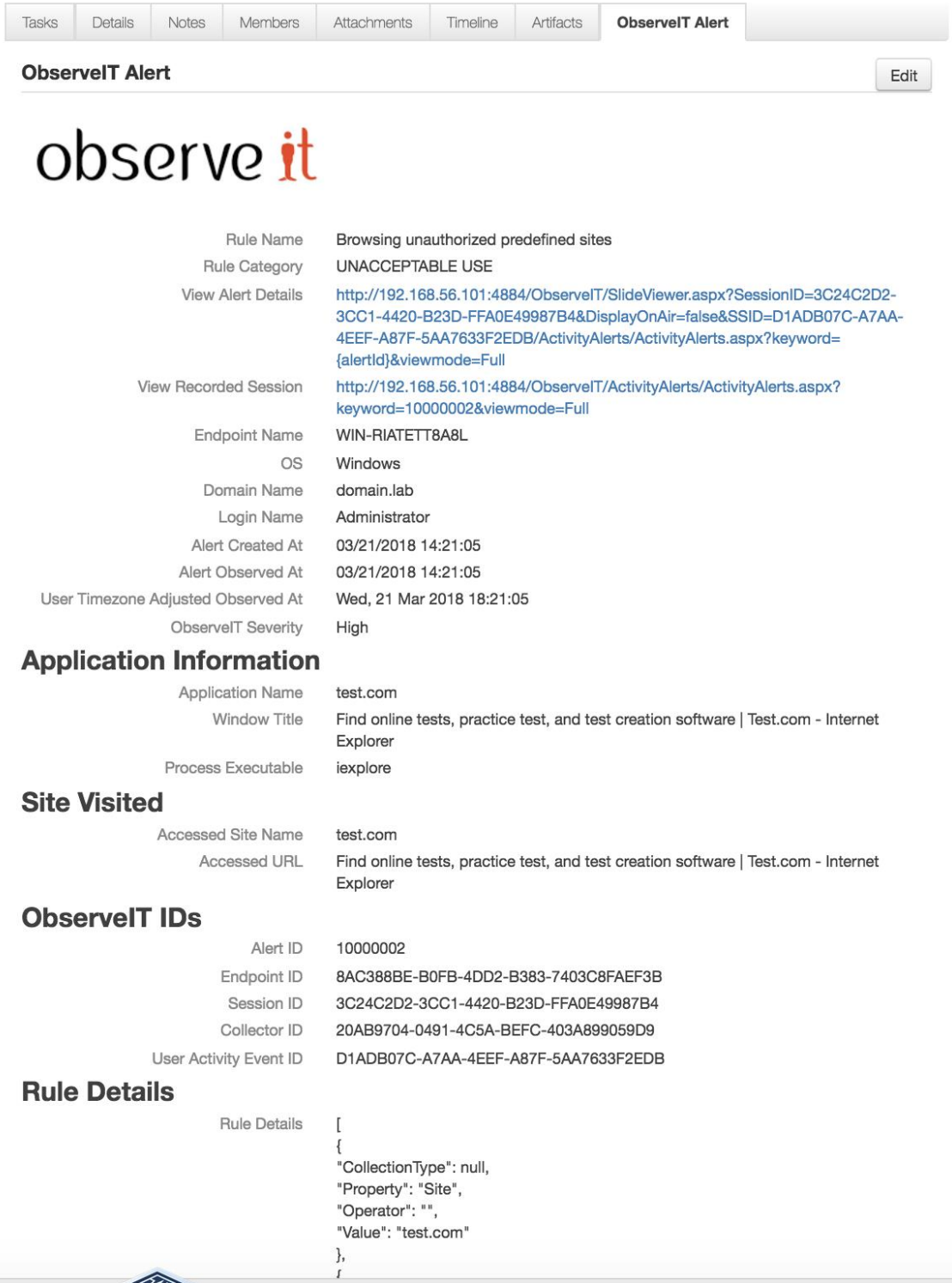

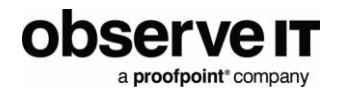

### <span id="page-10-0"></span>*Customizing Incident Creation*

When alerts are escalated from ObserveIT to Resilient, only the custom ObserveIT fields and a few other required fields will be populated. Any remaining desired fields can be populated using a script in Resilient. The included "ObserveIT: Incident Fields From Alert" script will map a value for Incident Type and Severity, but should be customized after installation for your needs. A good first update would be updating the Incident Type mapping rules to use any custom types defined in your system.

The included "ObserveIT: Get Insider Threat Artifacts" script will create several artifacts based on the contents of the ObserveIT alert. It can be customized after installation as well.

#### <span id="page-10-1"></span>**RUNNING THE EXTENSION**

The extension is started using the resilient-circuits run command. For more advanced usage, such as running as a service, please refer to IBM Resilient's documentation.

> resilient-circuits run

## <span id="page-10-2"></span>**Usage**

#### <span id="page-10-3"></span>**ESCALATING ALERTS**

While the integration is running, it will regularly poll ObserveIT for any new alerts that match the criteria specified in the app.config file. As long as this has been configured everything as described above, all your critical alerts should now be generating incidents in Resilient. The polling interval can be adjusted in the app.config file if desired. Once ObserveIT alerts are coming into Resilient, a rule can be configured to trigger a proper Insider Threat response plan. $+ \cdot - \cdot - \cdot$ 

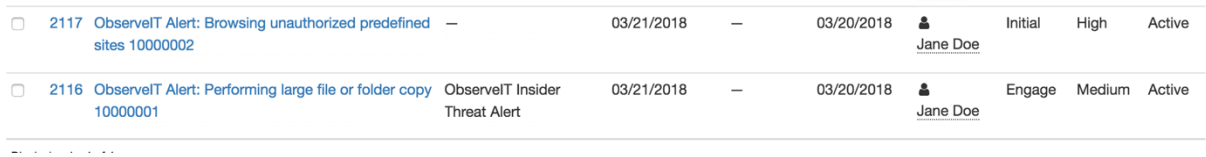

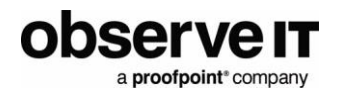

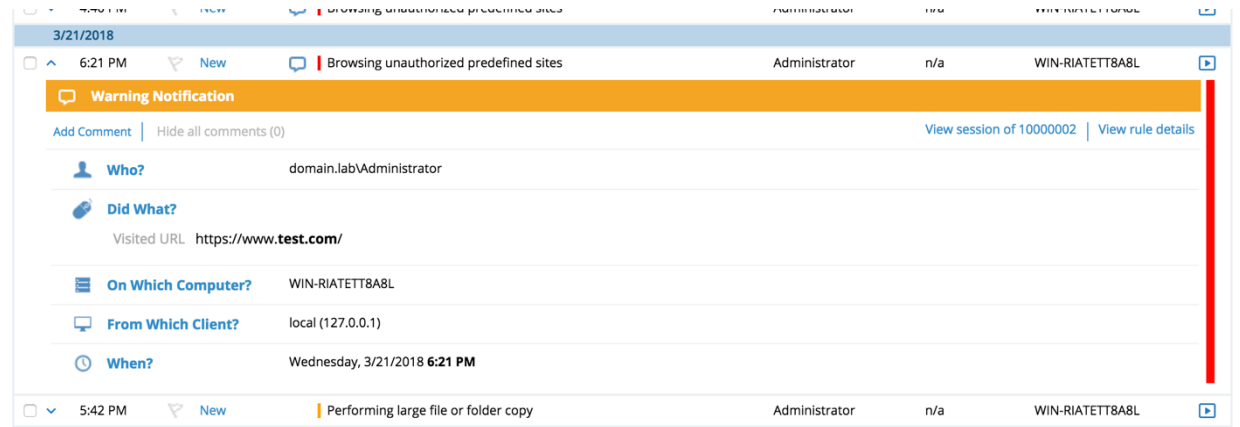

#### <span id="page-11-0"></span>**INVESTIGATING ARTIFACTS**

Even if your Resilient incident was not initiated from an ObserveIT alert, getting the user context about an alert from the affected endpoint is still valuable. The included "ObserveIT: Get Endpoint Activity" function can be used in your workflows to automatically bring this valuable information into Resilient. You can trigger it out-of-the-box from any "System Name" or "User Account" artifacts. Take a look at the included "ObserveIT Investigate Endpoint" workflow for an example of how to use it.

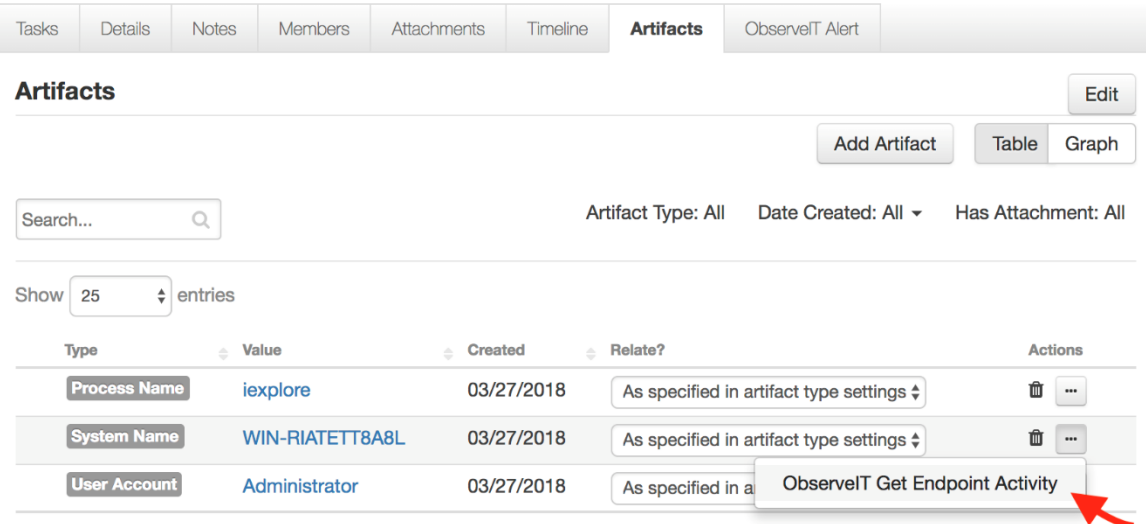

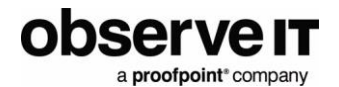

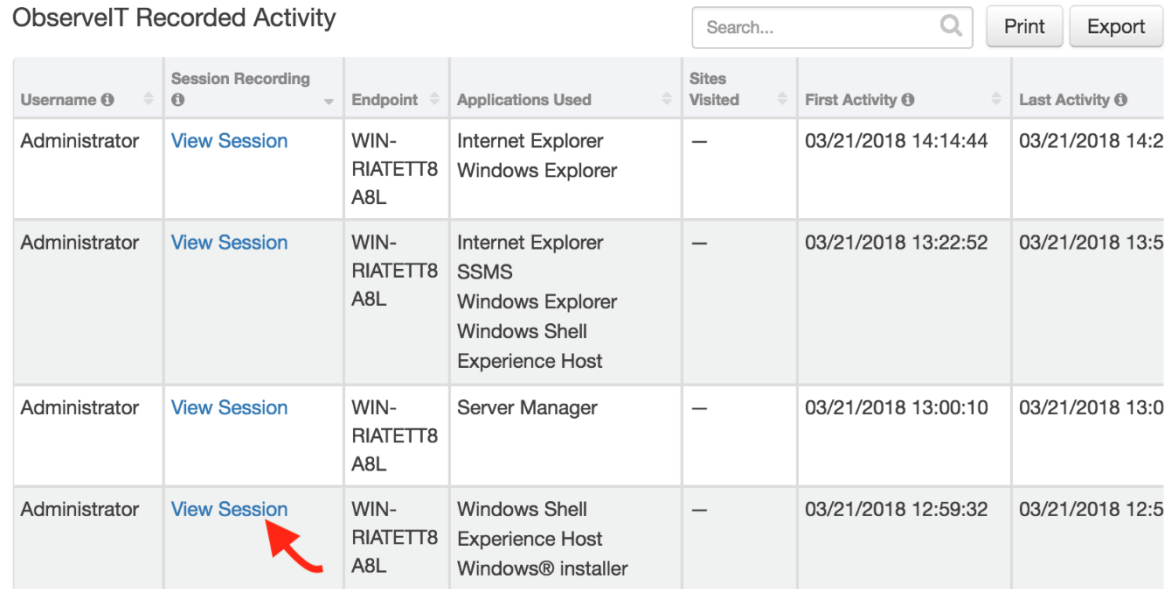

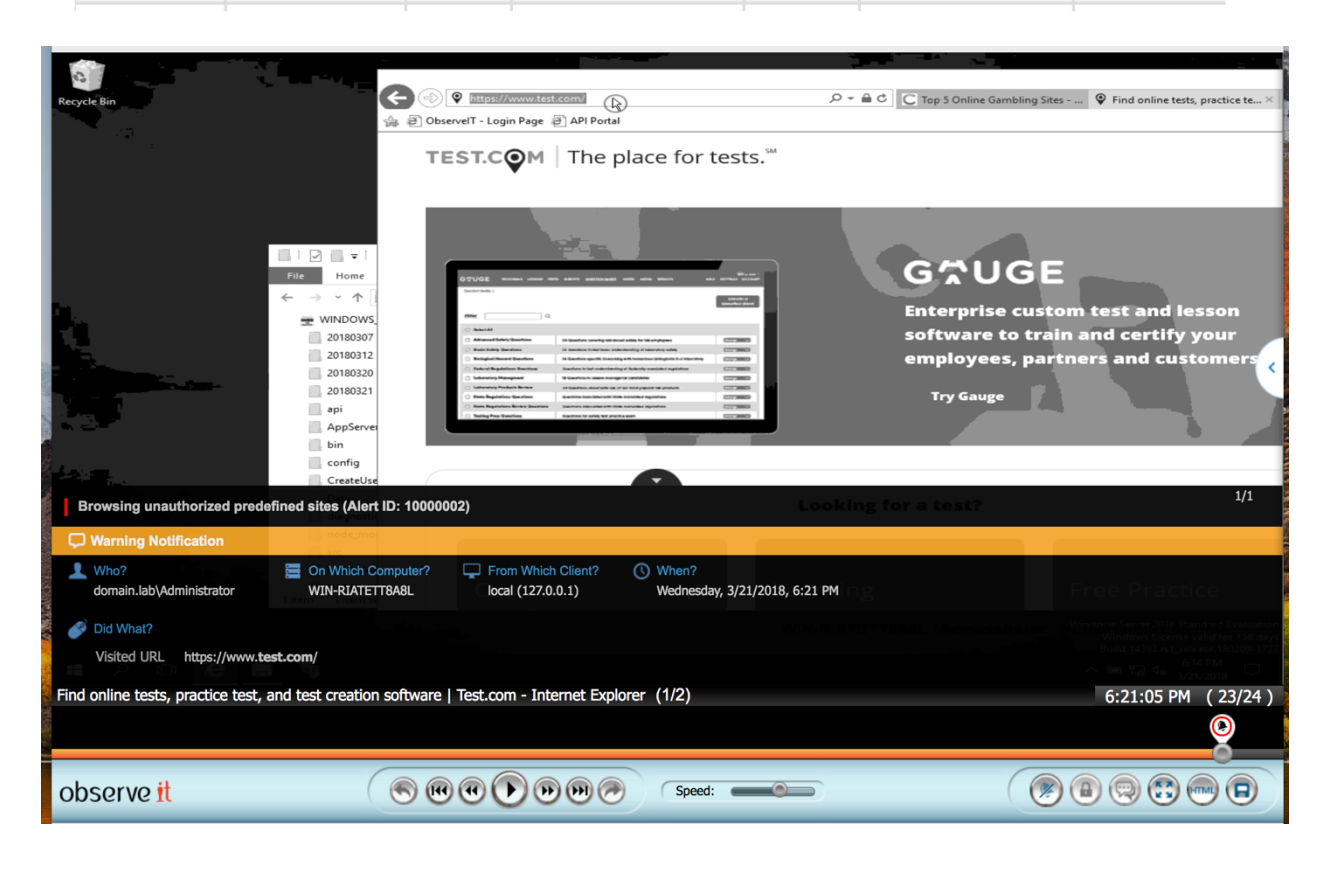

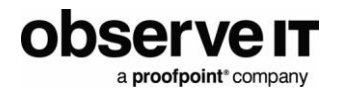

# <span id="page-13-0"></span>**ObserveIT Insider Threat Playbook**

Designing a playbook to guide your Insider Threat response is a critical part of your organization's overall Insider Threat Program. The Services group at ObserveIT is ready to help you get started building or refining yours! Please contact us [customer.success@observeit.com.](mailto:customer.success@observeit.com)

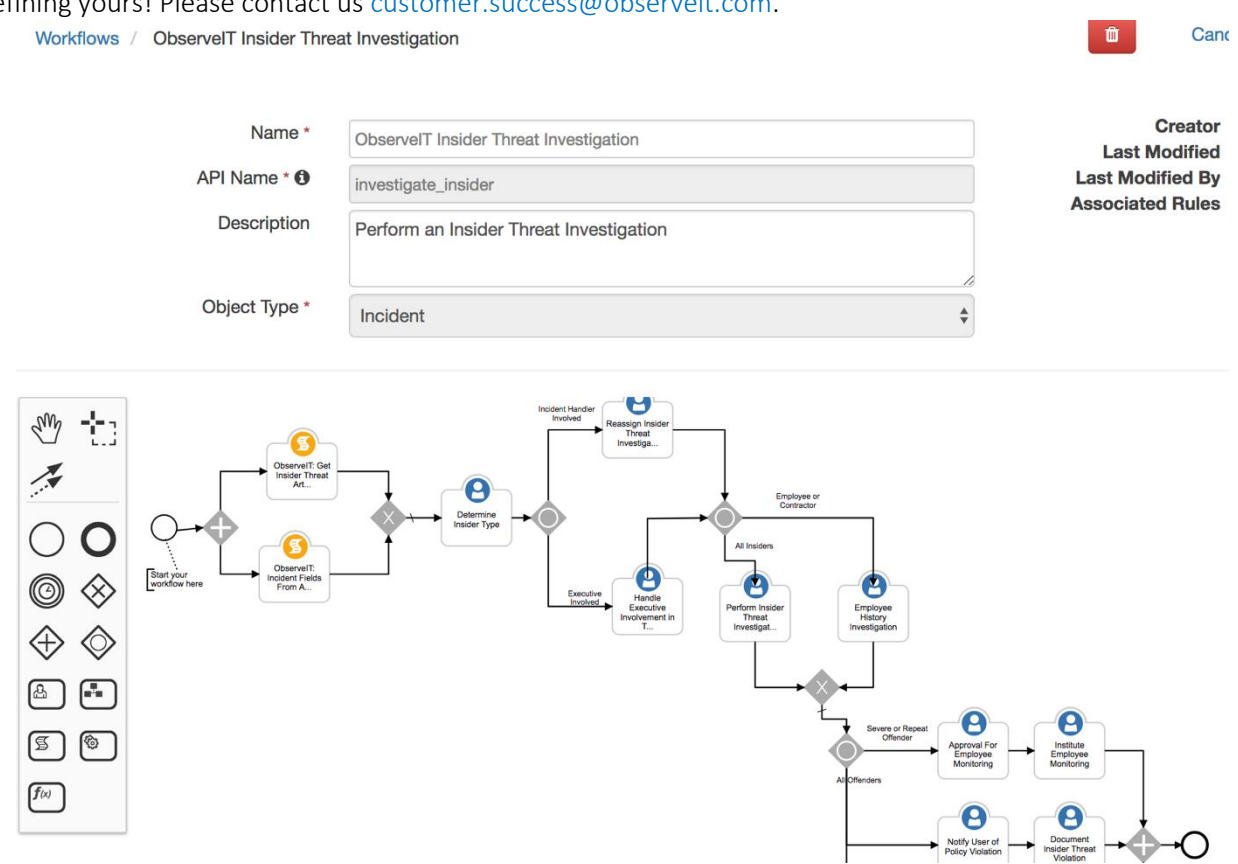

# <span id="page-13-1"></span>**Support**

For additional support configuring the ObserveIT extension or using the ObserveIT platform, please contact the ObserveIT support organization. <https://www.observeit.com/support/>

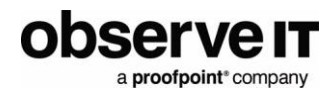

# <span id="page-14-0"></span>**Release notes**

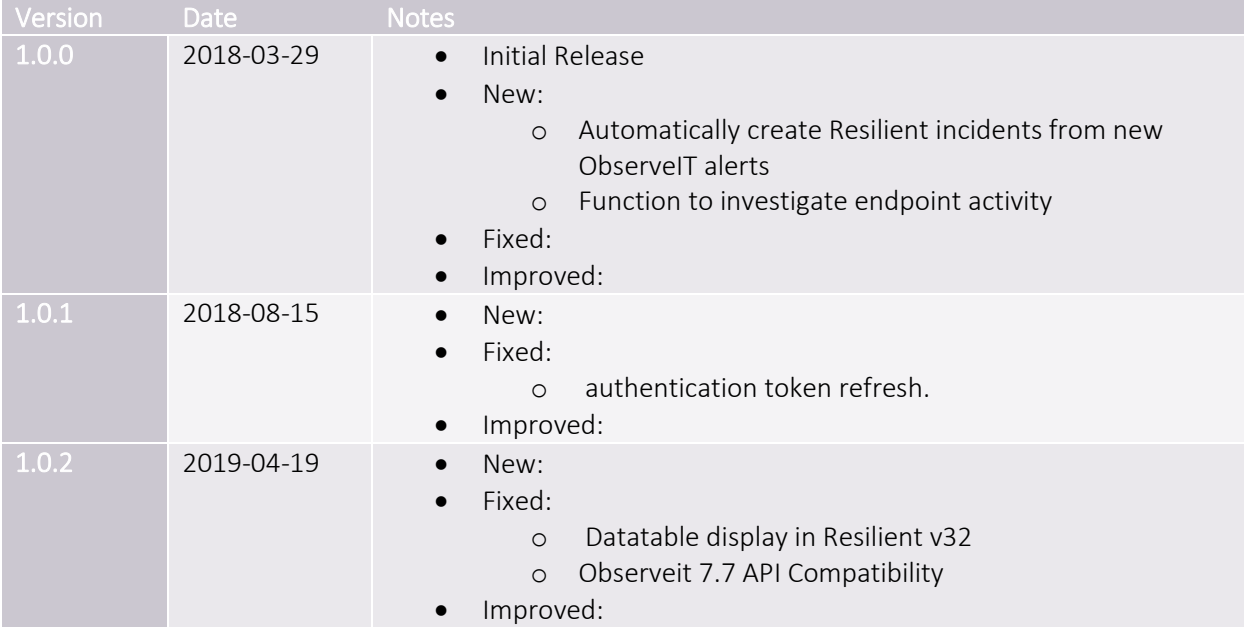